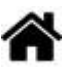

# **Capteurs - Force - Phidgets**

[Mise à jour le 25/6/2024]

# **1. Généralités**

 Le but des extensomètres à fils résistants ou jauges de déformation (ou, abusivement, **jauges de contrainte**) est de traduire la **déformation d'une pièce** en **variation de résistance électrique** (plus les extensomètres s'étirent, plus leurs résistances augmentent). Elles consistent en des spires rapprochées et sont généralement fabriquées à partir d'une mince feuille métallique (quelques µm d'épaisseur) et d'un isolant électrique, que l'on traite comme un circuit imprimé (par lithographie et par attaque à l'acide). [Wikipédia](https://fr.wikipedia.org/wiki/Jauge_de_d%C3%A9formation)

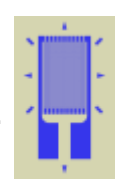

Un **capteur de force** est un tranducteur convertissant une force en un signal électrique mesurable. Bien qu'il existe une variété de capteurs, les capteurs de force à **jauges de déformation** sont les plus utilisés et dominent notamment le secteur de pesage. Les cellules de charge à jauge de déformation fournissent des précisions de **0,03%** à **0,25%** de pleine échelle et sont adaptées à presque toutes les applications industrielles.

# **Principe de la mesure d'une force avec un pont de jauges**

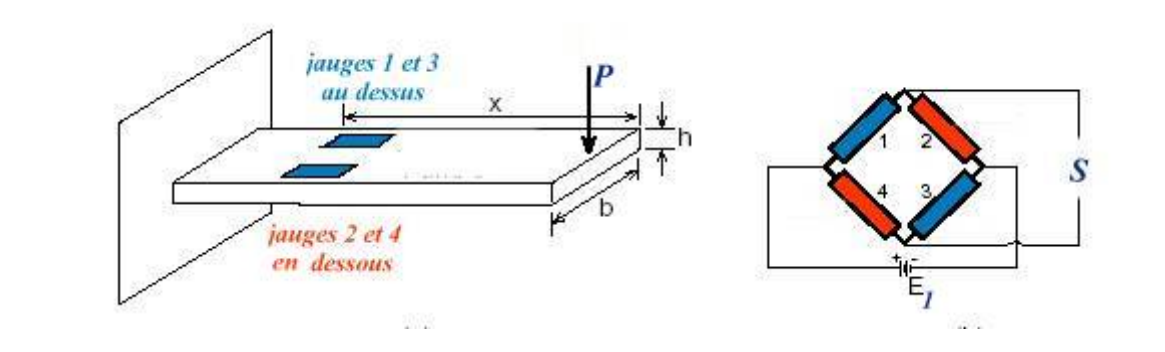

# **2. Capteurs de force**

**2.1 Capteur 780 g**

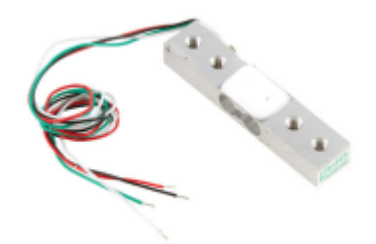

#### **2.1.1 Présentation**

*Source* : **[wiki](https://www.phidgets.com/docs/Load_Cell_Primer)** Phidgets "Guide des jauges de contrainte".

Capteur à jauges de contrainte **Phidgets CZL616C** permettant de mesurer une force jusqu'à **780g** dans une seule direction. Le capteur se raccorde directement sur la carte Phidgets 1046.

- *Distributeur* : [Gotronic](https://www.gotronic.fr/art-capteur-de-force-780-g-czl616c-17598.htm)
- *Caractéristiques*
	- Alimentation: 5 Vcc (3 à 10 Vcc)
	- Plage de mesure: 0 à 780 g
	- Sortie: **800 µV/V**
	- $\circ$  Erreur maxi:  $\pm 100 \mu V/V$
	- Brochage:
		- Rouge: + 5Vcc
		- Noir: GND
		- $\blacktriangleright$  Vert:  $+$
		- Blanc: -

- *Documentation*
	- [Etalonnage des capteurs](https://www.phidgets.com/docs/Calibrating_Load_Cells)
	- [Datasheet \(pdf à télécharger\)](https://www.gotronic.fr/pj-458.pdf)
	- [Dimensions \(pdf à télécharger\)](https://www.gotronic.fr/pj2-3132-0-mechanical-1852.pdf)
- **2.2 Capteur 20kg**

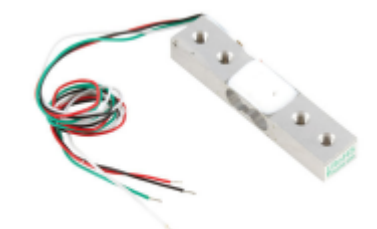

#### **2.2.1 Présentation**

*Source* : **[wiki](https://www.phidgets.com/docs/Load_Cell_Primer)** Phidgets "Guide des jauges de contrainte".

Capteur à jauge de contrainte **Phidgets CZL635-20** permettant de mesurer une force jusqu'à **20kg** dans une seule direction. Le capteur se raccorde directement sur la carte Phidgets 1046.

- *Distributeur* : [Gotronic](https://www.gotronic.fr/art-capteur-de-force-20-kg-czl635-20-17600.htm)
- *Caractéristiques*
	- Alimentation: 5 Vcc (3 à 10 Vcc)
	- Plage de mesure: 0 à 20kg
	- Sortie: **1mV/V**
	- Erreur maxi: ±150 µV/V
	- Brochage:
		- Rouge: + 5Vcc
		- Noir: GND
		- $\blacktriangleright$  Vert:  $+$
		- Blanc: -

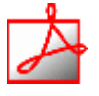

- *Documentation*
	- [Etalonnage des capteurs](https://www.phidgets.com/docs/Calibrating_Load_Cells)
	- [Datasheet à télécharger](https://www.gotronic.fr/pj-460.pdf)
	- [Dimensions](https://www.gotronic.fr/pj2-3134-0-mechanical-1854.pdf)

**2.3 Capteur 200 kg**

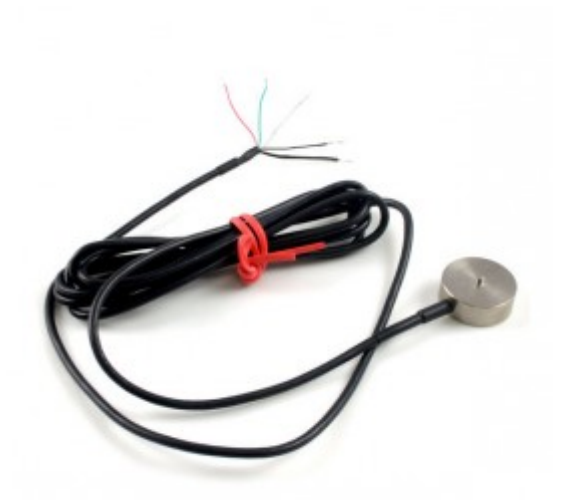

#### **2.3.1 Présentation**

*Source* : **[wiki](https://www.phidgets.com/docs/Load_Cell_Primer)** Phidgets "Guide des jauges de contrainte".

Capteur à jauges de contrainte **Phidgets CZL204E-200** permettant de mesurer une force jusqu'à **200 kg** dans une seule direction. Le capteur se raccorde directement sur la carte Phidgets 1046.

- Distributeur : [Gotronic](https://www.gotronic.fr/art-capteur-de-force-200-kg-czl204e-200-19654.htm)
- Caractéristiques
- Alimentation: 5 Vcc (via la carte 1046)
- Plage de mesure: 0 à 200 kg
- signal de sortie: 1 mV/V
- Surcharge maxi: 240 kg
- Brochage:
	- Rouge: + 5Vcc
	- Noir: GND
	- $\circ$  Vert:  $+$
	- Blanc: -
- Longueur du câble: 3 mètres

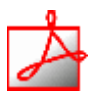

- *Documentation*
	- [Etalonnage des capteurs](https://www.phidgets.com/docs/Calibrating_Load_Cells)
	- [Fiche technique à télécharger](https://www.gotronic.fr/pj-906.pdf)
	- [Dimensions](https://www.gotronic.fr/pj2-3137-0-mechanical-1858.pdf)

# **2.4 Capteur Grove 101020553**

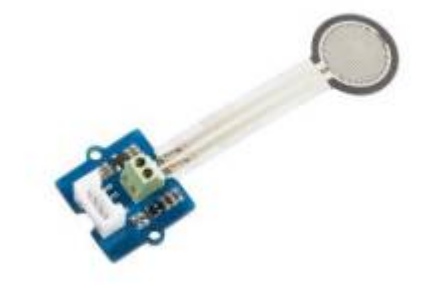

#### **2.4.1 Présentation**

*Source* : **[Wiki](http://wiki.seeedstudio.com/Grove-Round_Force_Sensor_FSR402/)** seeed studio.

Module capteur de force compatible Grove basé sur un **FSR402** permettant la mesure d'une pression de **0,2 à 20 N**. Ce capteur communique avec un microcontrôleur type Arduino via une liaison analogique.

- *Distributeur* : [Gotronic](https://www.gotronic.fr/art-capteur-de-force-grove-101020553-28518.htm)
- *Caractéristiques*
	- Alimentation: 3,3 et 5 Vcc
	- $\circ$  Sortie: analogique (0 à 650)
	- o Interface: compatible Grove
	- $\circ$  Dimensions: 20 x 20 x 13 mm

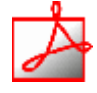

- *Documentation*
	- o Fiche technique [FSR402](https://github.com/SeeedDocument/Grove-Round_Force_Sensor_FSR402/raw/master/res/FSR402.pdf)

#### **2.4.2 Exemples de code**

- [Arduino UNO](#page--1-0)
- [Rpi Pico \(µPython\)](#page--1-0)
- Connexion à un shield [Tinkerkit v2](https://webge.fr/doc/wikis/pdf/TinkerkitV2.pdf)

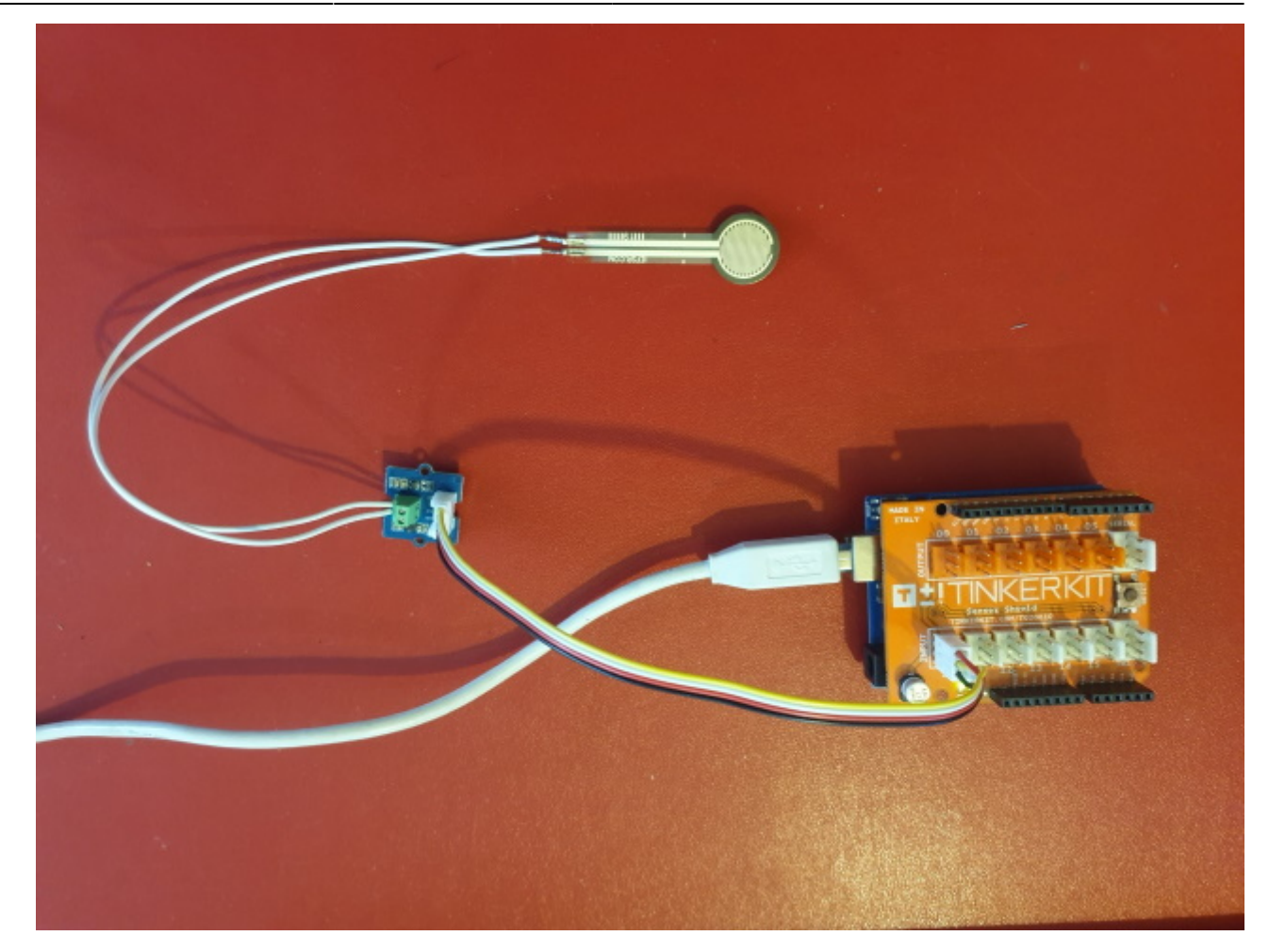

*Exemple* pour tester le capteur

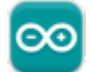

# [\\*.cpp](http://webge.fr/dokuwiki/doku.php?do=export_code&id=materiels:capteurs:force:force&codeblock=0)

```
const int captforce = A0; // Le module est connecté à la broche A0 de
la carte (IO du connecteur Tinkerkit)
int Nforce; // Valeur délivrée par le CAN
void setup(){
  Serial.begin(9600); // Initialisation du moniteur série
}
void loop(){
  Nforce = analogRead(captforce); // Lit la valeur du CAN
  Serial.println(Nforce); // et l'affiche dans le
moniteur série
  // A compléter pour déterminer la force exercée sur le capteur
  delay(1000); // Attente s entre deux valeurs
}
```
# **3. Amplificateurs d'instrumentation**

**3.1 Module Phidgets 1046\_1**

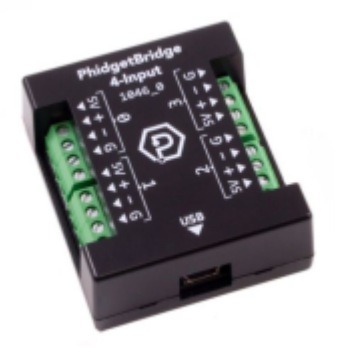

*Source* : **[wiki](https://www.phidgets.com/?tier=3&catid=98&pcid=78&prodid=1027)** Phidgets

Interface Phidgets 1046\_1 avec pont de Wheatstone permettant de raccorder jusqu'à 4 capteurs de force non amplifiés tels que capteurs à jauge de compression, accéléromètres, baromètres, etc. Livrée avec un boîtier noir et un cordon USB de raccordement. Cette carte est compatible notamment avec les capteurs de force CZL616C, CZL635-5, CZL635-20 et CZL635-50.

# *Distributeur* : [Gotronic](https://www.gotronic.fr/art-interface-pour-4-capteurs-de-force-1046-1-37994.htm)

- *Caractéristiques*
	- Alimentation: 5 Vcc (via le port mini-USB)
	- Consommation: 15 mA
	- Courant disponible pour les capteurs: 465 mA maxi
	- TTaux de rafraîchissement : de 1 à 60000 ms
	- Réglage du gain: 1, 8, 16, 32, 64, 128
	- Température de service: -40 à 80 °C
	- $\circ$  Dimensions: 53 x 44 x 21 mm.

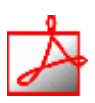

### *Documentation*

- Fiche technique [PhidgetBridge 4-Input](https://www.phidgets.com/?prodid=1270#Tab_Specifications)
- [Dimensions](https://www.phidgets.com/productfiles/1046/1046_1/Documentation/1046_1_Mechanical.pdf)

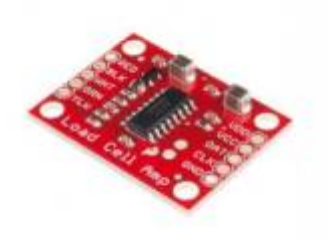

# **3.2 HX711**

#### **3.2.1 Présentation**

- *Sources*
	- o Site [Sparkfun](https://www.sparkfun.com/products/13879)
	- [Tutoriel](https://learn.sparkfun.com/tutorials/load-cell-amplifier-hx711-breakout-hookup-guide) Sparkfun

Module amplificateur pour capteurs de force à pont de Wheatstone basé sur un convertisseur analogique-numérique **HX711** 24 bits. Ce circuit est directement interfaçable avec 2 ponts de jauge.

#### *Distributeur* : [Gotronic](https://www.gotronic.fr/art-amplificateur-pour-capteur-de-force-sen-13879-25334.htm)

### *Caractéristiques*

- Alimentation: 2,7 à 5 Vcc
- Consommation: < 1,5 mA
- Fréquence: 10 ou 80 mesures/sec
- $\circ$  Gain : 32 (canal B),64 ou 128 (canal A)
- $\circ$  T° de service: -40 à +85 °C
- $\circ$  Dimensions: 31 x 23 x 15 mm

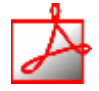

- *Schéma* : à télécharger [ici](https://cdn.sparkfun.com/datasheets/Sensors/ForceFlex/SparkFun_HX711_Load_Cell_v11.pdf)
- *Connexions* à une carte Arduino

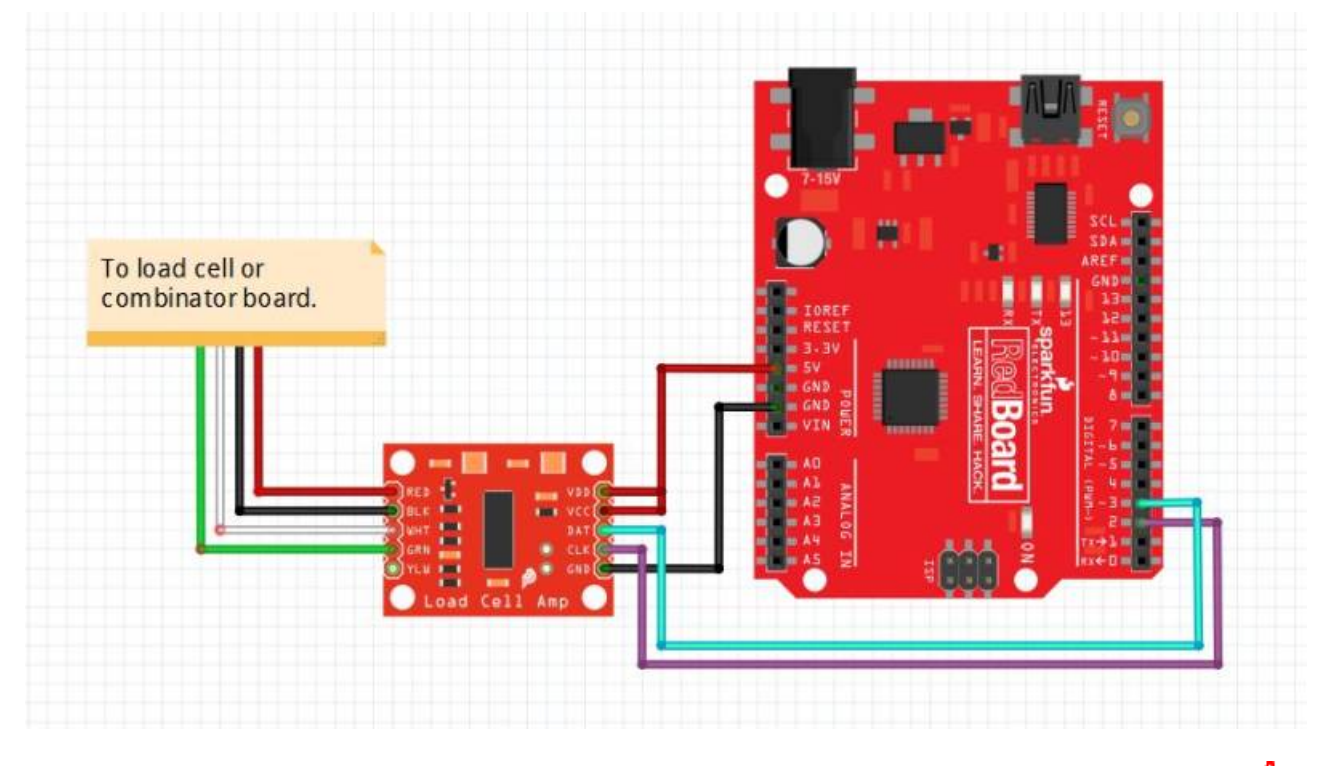

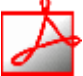

- *Documentation*
	- o Datasheet du circuit [HX711](https://cdn.sparkfun.com/datasheets/Sensors/ForceFlex/hx711_english.pdf)

#### **3.2.2 Bibliothèques**

- [Arduino UNO](#page--1-0)
- [Rpi Pico \(µPython\)](#page--1-0)
- A partir du gestionnaire de bibliothèques de l'*IDE Arduino*, installer :

#### DFRobot\_HX711 par DFRobot

By a simple mechanical structure with the sensor, that can be read to the mass of the body(SKU:SEN0160) DFRobot\_HX711 is the standard library of DFRobot.

#### A venir

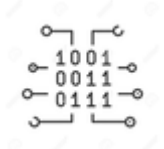

#### **3.2.3 Exemples de code**

[Arduino UNO](#page--1-0)

- [Rpi Pico \(µPython\)](#page--1-0)
- *Exemple 1* de l'IDE Arduino pour tester le capteur Dans l'IDE Arduino, sélectionner : Fichier → Exemples → DFRobot\_HX711 → **readWeight**
- *Exemple 2* : Etalonnage d'un capteur CZL204E-200 Connexion à un shield [Tinkerkit v2](https://webge.fr/doc/wikis/pdf/TinkerkitV2.pdf)

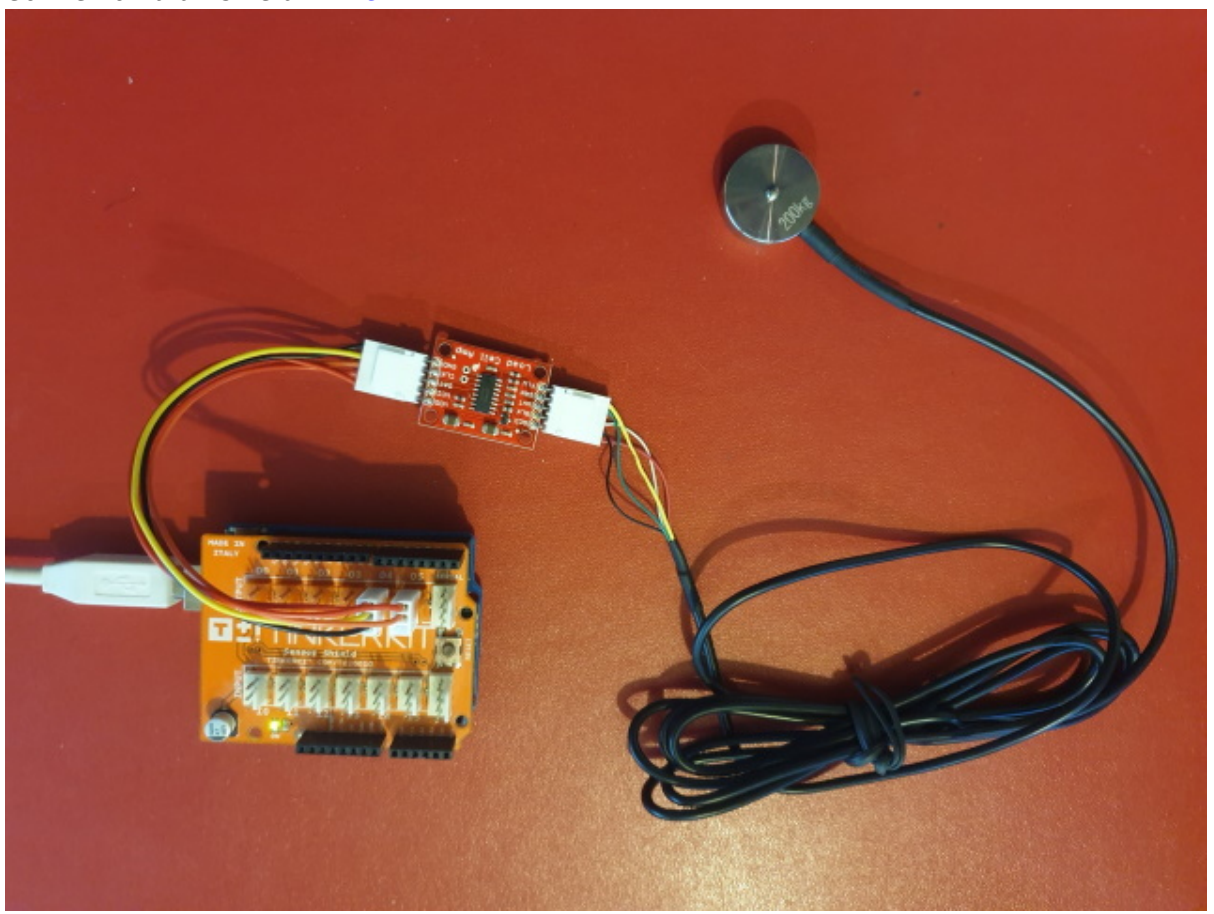

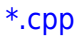

```
/*
  Arduino pin 5 -> HX711 CLK
         pin 3 -> HX711 DOUT
  5V -> VCC
  GND -> GND
*/
#include "HX711.h"
#define LOADCELL_DOUT_PIN 3
#define LOADCELL_SCK_PIN 5
HX711 scale;
```

```
2024/09/19 11:32 11/15 Capteurs - Force - Phidgets
```

```
float calibration_factor = -14000; //-7050 worked for my 440lb max
scale setup
void setup() {
  Serial.begin(9600);
   Serial.println("Etalonnage du HX711");
   Serial.println("Retirer le poids de la balance");
   Serial.println("Au début des lectures, placer un poids connu sur la
balance");
   Serial.println("Entrer + ou a dans la console pour augmenter le
facteur d'étalonnage");
   Serial.println("Entrer - ou z dans la console pour diminuer le
facteur d'étalonnage");
  scale.begin(LOADCELL DOUT PIN, LOADCELL SCK PIN);
  scale.set scale();
   scale.tare(); // Echelle à 0
  long zero_factor = scale.read_average(); // Lecture de référence
   Serial.print("Zero factor: ");
  Serial.println(zero factor);
}
void loop() {
   scale.set_scale(calibration_factor); // Ajuster à ce facteur
d'étalonnage
   Serial.print("Lecture: ");
  Serial.print(scale.get units(), 1);
   Serial.print(" kg"); // Unités SI
  Serial.print(" facteur étalonnage: ");
  Serial.print(calibration factor);
   Serial.println();
   if(Serial.available())
   {
    char temp = Serial.read();
    if(temp == '+' || temp == 'a')calibration factor += 10;else if(temp == '-' | | temp == 'z')calibration factor - = 10;
   }
}
```
A venir

# **3.3 Nuvoton NAU7802 pour capteur de force (I2C)**

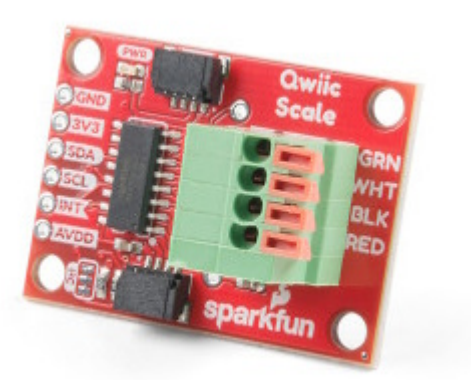

#### **3.3.1 Présentation**

- *Sources*
	- **[Guide d'utilisation](https://learn.sparkfun.com/tutorials/qwiic-scale-hookup-guide)** Sparkfun.
	- - [L'Internet des abeilles : ajouter des capteurs pour surveiller la santé des ruches](https://makezine.com/projects/bees-sensors-monitor-hive-health)

Module basé sur un circuit **NAU7802** prévu pour connecter facilement un **capteur de force (4 fils)** en I2C à un microcontrôleur compatible Arduino.

- *Distributeur* : [Gotronic](https://www.gotronic.fr/art-module-i2c-pour-capteur-de-force-sen-15242-37208.htm)
- *Caractéristiques*
	- Alimentation : 3,3 Vcc
	- Interface I2C (**SLA=0x2A**)
		- sur connectique Qwiic ou pastilles à souder
	- $\circ$  Dimensions : 36 x 26 x 16 mm
- *Schéma-blocs*

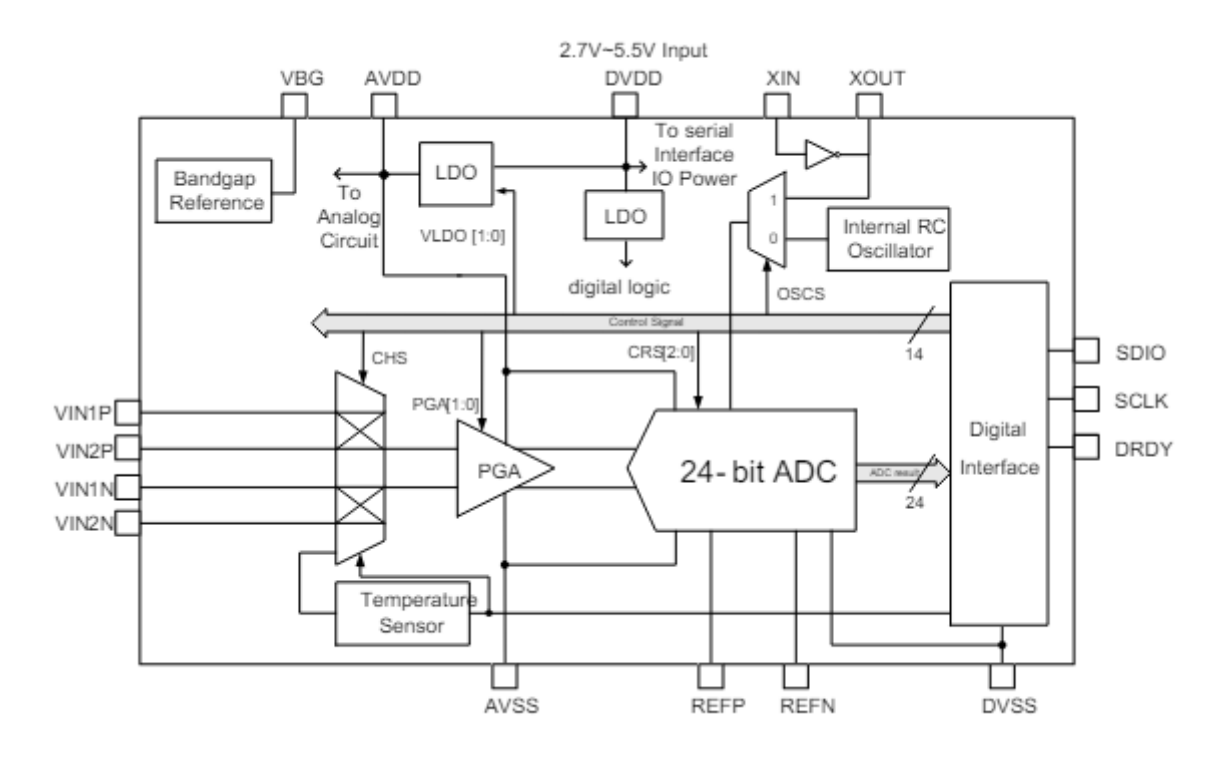

*Application typique*

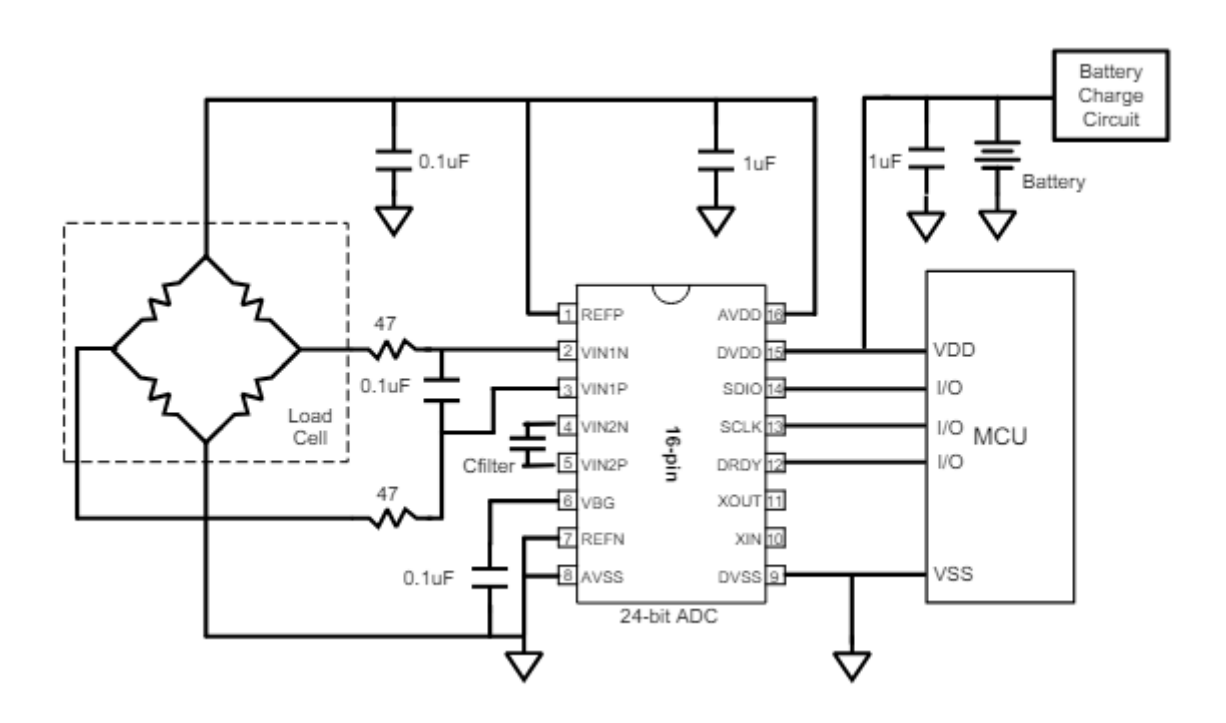

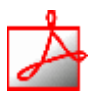

# *Documentation*

- Datasheet du circuit à télécharger **[ici](https://www.nuvoton.com/export/resource-files/en-us--DS_NAU7802_DataSheet_EN_Rev2.4.pdf)**
- o [Schéma](https://cdn.sparkfun.com/assets/6/a/5/9/d/Qwiic_Scale.pdf)

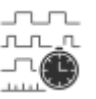

#### *Chronogrammes*

Relevé des signaux du bus I2C . A télécharger **[ici](https://webge.fr/doc/wikis/img/Mesures_NAU7802.zip)**.

#### **3.3.2 Bibliothèques**

- [Arduino UNO](#page--1-0)
- [Rpi Pico \(µPython\)](#page--1-0)
- A partir du gestionnaire de bibliothèques de l'*IDE Arduino*, installer :

SparkFun Qwiic Scale NAU7802 Arduino Library par SparkFun Electronics

Library to control the 24-bit load cell amplifier NAU7802. The Qwiic Scale from SparkFun is based on the NAU7802. This IC is a I2C controlled 24-bit ADC capable of converting load cells into a digital signal. The SparkFun Qwiic Scale board makes it easy to create a digital scale without soldering. Checkout the <a...

#### A venir

### **3.3.3 Exemples de code**

- [Arduino UNO](#page--1-0)
- Rpi Pico (uPython)
- *Ressources*
	- **[Guide d'utilisation](https://learn.sparkfun.com/tutorials/qwiic-scale-hookup-guide)** Sparkfun.
	- *Fiche guide* pour l'étude d'une chaîne d'information comprenant un module **NAU7802** [\[Télécharger\]](https://webge.fr/doc/projets/tsin/0_Fiches guide TSIN/TSIN_FGA_CZL635_20_ET_NAU7802.zip)
- *Connexion* à une [Base Shield V2](https://wiki.seeedstudio.com/Base_Shield_V2/) montée sur une Arduino Uno A venir
- *Exemple* de l'IDE Arduino pour tester le capteur Dans l'IDE Arduino, sélectionner : Fichier → Exemples SparkFun Qwiic Scale NAU7802 Arduino Library → **Example1\_BasicReadings**

A venir

From: <http://webge.fr/dokuwiki/> - **WEBGE Wikis**

Permanent link: **<http://webge.fr/dokuwiki/doku.php?id=materiels:capteurs:force:force>**

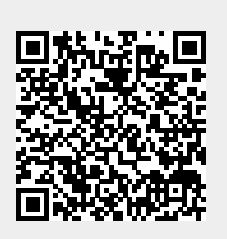

Last update: **2024/06/25 18:10**